Estudiantes, Profesionales y Publico en General

#### **Dirigido a:**

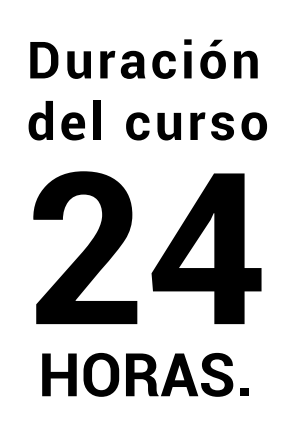

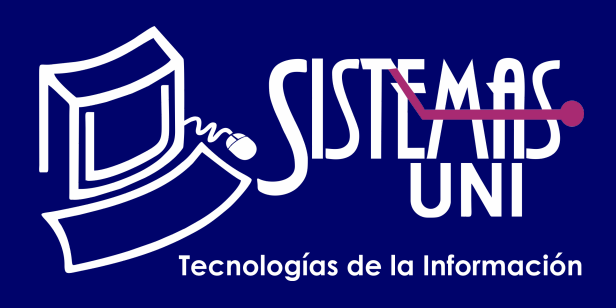

 $NF = PP + EF$ 

Será totalmentepráctica. Se realizarán entre 4 o 5 prácticas de las cuales se eliminará la nota más baja y se obtendrá un promedio (PP). Durante la última sesión se realizará un examen final (EF), el cual se promediará con la nota de prácticas y de esta manera se tendrá la calificación final

#### PROMEDIO DE PRÁCTICAS: NOTA FINAL:

PP=(PR1 + PR2 + PR3 + PR4 - MENOR (PR)

### **Modalidad Online**

#### Requiere una PC con las siguientes caracteristicas:

#### **Evaluación**

Este curso de dibujo asistido por computadora le permitirá plasmar sus proyectos con gran facilidad y realizar buenas presentaciones de los mismos. AutoCAD 2017 es un software especializado que se integra con el usuario de acuerdo a sus necesidades. Utiliza las herramientas que le permitan desenvolverse óptimamente dentro del entorno de trabajo.

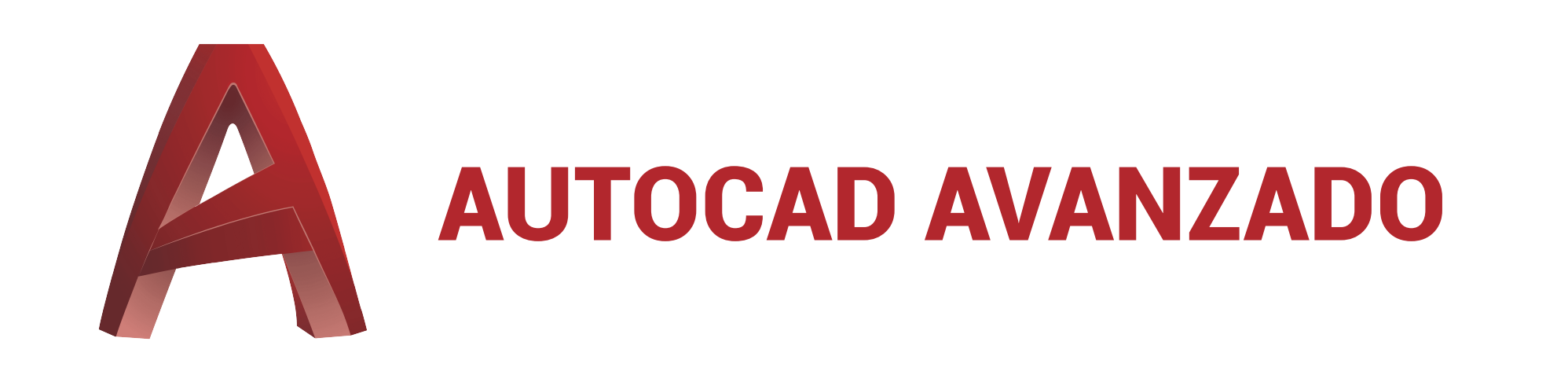

Conocimientos de AutoCAD Intermedio

Aplicar las técnicas de Edición. Aplicar restricciones geométricas. Realizar dibujo isométrico. Diseñar multilíneas, muros, tuberías. Convertir objetos en bloques. Manejar de Autocad Design Center. Aplicar atributos (bloques). Diseñar tablas.

#### **• Conocimientos Previos**

### **• El participante al final del curso sera capaz de :**

**www.sistemasuni.edu.pe**

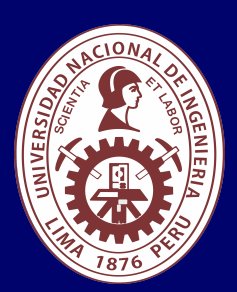

- Procesador 1GHZ o más rapido / en un chip (SOC).
- RAM 1GB para 32 Bits o 2GB para 64.
- Espacio Libre 16GB SO de 32 bits / 32GB SO de 64 bits.
- Una tarjeta gráfica DirectX 9, posterior o controlador WDDM 1.0.
- Pantalla 800x 600 resolución.
- Conexión a internet estable.

### **Conéctate a nuestras diferentes Plataformas Digitales:**

Telf.: 200 - 9060 Opción 1 E-mail: sisuni.info@uni.edu.pe  $\boxed{\textcircled{\;}}$  $\bigcirc$ 

- Asignación de Materiales y Texturas.
- Asignación De Equipamiento 3d e Imágenes en una Escena.
- Administración de Materiales y Mapeo plano, cilíndrico y esférico.
- Configuración de Vistas: Sombras, Iluminación, Fondos.
- Administración de luces, luz ambiental.
- RECORRIDOS VIRTUALES.
- Cámaras, WALK, FLY, SWIVEL y Creación de perspectivas.
- Renderizado total y parcial.
- Archivos de imagen y video de la visualización.
- VIEWORTS, generación y control de visualización y escalas.
- Generación de Vistas proyectadas Ortogonales, Auxiliares y de
- Sección con SOLVIEW.
- Creación de las vistas con SOLDRAW.
- Obtención de Perfiles, SOLPROF.
- Control de capas por Viewport.
- Dimensionado y anotaciones diversas en Viewports.
- PLOT.

# CLASE #01

# CLASE #03

- comando, FILLETEDGE.
- Biselar las aristas de sólidos 3D y superficies comando
- CHAMFEREDGE.
- Cortar sólidos comando SLICE.
- Crear sólidos temporales comando INTERFERE.
- Convertir superficie a solido comando THICKEN.
- Modificar caras o aristas comando SOLIDEDIT (Face, Edge, Body).

• Face: Extrude/ Move/ Rotate/ Offset/ Taper/ Delete/ Copy/ Color/ Material.

- Edge: Copy/ Color.
- Body: Imprint/ Separate Solids/ Shell/ Clean/ Check.
- Extraer aristas comando XEDGES.
- Estampado en sólidos comando IMPRINT.
- Secciones, SECTION y SECTIONPLANE.
- LIVESECTION.
- Convertir objetos 3D en malla comando MESHSMOOTH.
- Variables SURFTAB1 y SURFTAB2.
- Crear superficies.
- Editar superficies.
- Crear copias simétricas en 3D comando MIRROR3D.
- Alinear objetos en 3D comando 3DALIGN.
- Crear una matriz de objetos en 3D comando 3DARRAY .
- Desplazar objetos en 3D comando 3DMOVE.
- Rotación de objetos 3D comando 3DROTATE.
- Cambiar la escala de los objetos en 3D comando 3DSCALE.
- Sólidos y superficies por revolución comando REVOLVE.
- Sólidos y superficies por extrusión comando EXTRUDE.
- Dibujo de polilíneas en 3D comando 3DPOLY.
- Pulsar o tirar de áreas delimitadas comando PRESSPULL.
- Sólidos y superficies por barrido comando SWEEP.
- Dibujo de espirales 3D comando HELIX.
- Sólidos y superficies entre secciones transversales comando
- LOFT.
- Vistas Planas FLATSHOT.
- Dibujo de superficies planas comando PLANESURF.
- Edición de sólidos mediante 3D-grips.
- Operaciones booleanas: Unión, Diferencia e Intersección.
- Crear mallas.
- Refinar mallas MESHREFINE.
- Edición de mallas.
- Comandos de Edición.

### $\cdot$  Redondear y empalmar aristas de los objetos sólidos  $\blacksquare$   $\blacksquare$   $\bl$

## CLASE #02

- Descripción del espacio de trabajo Modelado 3D.
- Modos de trabajo en 3D.
- Vistas ortogonales e isométricas.
- Descripción de los objetos de Modelado 3D.
- Estilos visuales.
- Manejo de Viewports.
- Variable del sistema ISOLINES.
- Uso de los tipos de orbita.
- Herramientas de navegación.
- Uso del sistema de coordenadas personales.
- Comando PLAN.
- Modo de trabajo DUCS (UCS Dinámico).
- Dibujo de prisma rectangular comando BOX.
- Dibujo de cilindros comando CYLINDER.
- Dibujo de conos comando CONE.
- Dibujo de esferas comando SPHERE.
- Dibujo de pirámides comando PYRAMID.
- Dibujo de cuñas comando WEDGE.
- Dibujo de toroides comando TORUS.
- Dibujo de polisólidos comando POLYSOLID.